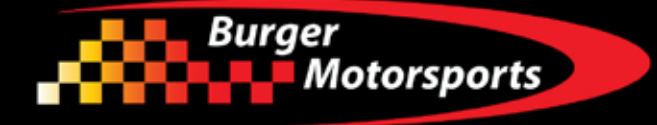

## **JB4 Tuner for 2023+ Mercedes-Benz C43 AMG 2.0t Hybrid Install Guide**

Last updated 4/11/2023

Use subject to terms and conditions posted at https://burgertuning.com/pages/terms

THIS PART IS LEGAL FOR USE ONLY IN COMPETITION RACING VEHICLES AS DEFINED UNDER CALIFORNIA LAW AND IS NOT LEGAL FOR USE IN ANY OTHER MOTOR VEHICLE. California law defines a "racing vehicle" as "a competition vehicle not used on public highways." (Calif. Health & Safety Code 39048) This part may only be used on competition racing vehicles operated exclusively on a closed course in conjunction with a sanctioned racing event. Competition-only motor vehicles may not be driven to a racing event on a public highway and must be transported on a trailer or other carrier. USE OF THIS PART IN ANY OTHER VEHICLE MAY SUBJECT YOU TO FINES AND PENALTIES FOR VIOLATION OF FEDERAL AND/OR STATE LAW, WILL VOID YOUR WARRANTY FROM BURGER MOTORSPORTS, INC, AND CAN VOID YOUR VEHICLE'S WARRANTY. It is your responsibility to comply with all applicable federal and state laws relating to the use of this part, and Burger Motorsports, INC hereby disclaims any liability resulting from the failure to use this part in compliance with all applicable federal and state laws.

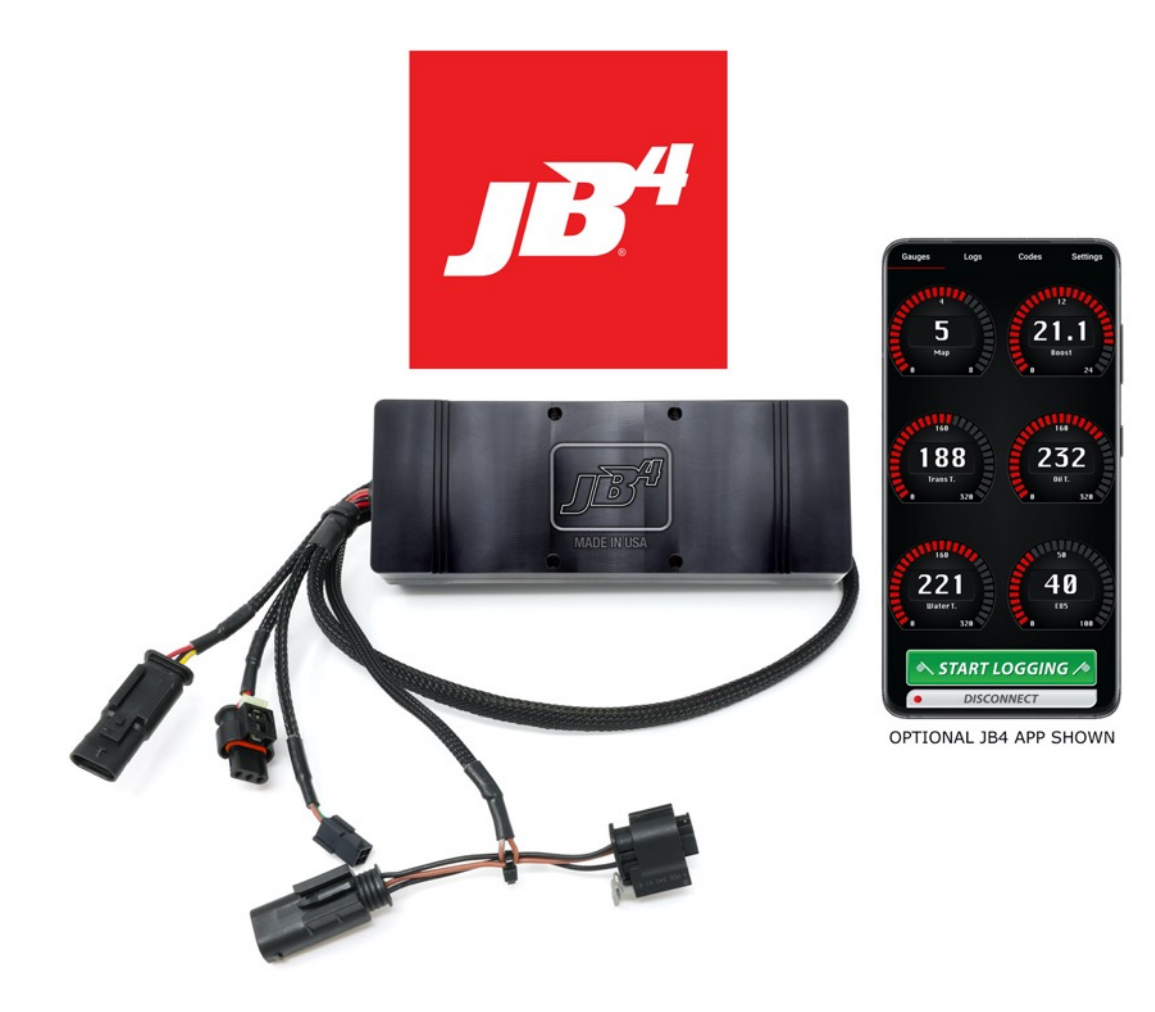

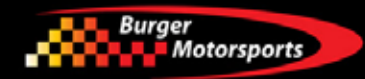

Remove the 4 torx bolts and remove the brace. Then lift up on the front of the engine cover and then the rear to remove it.

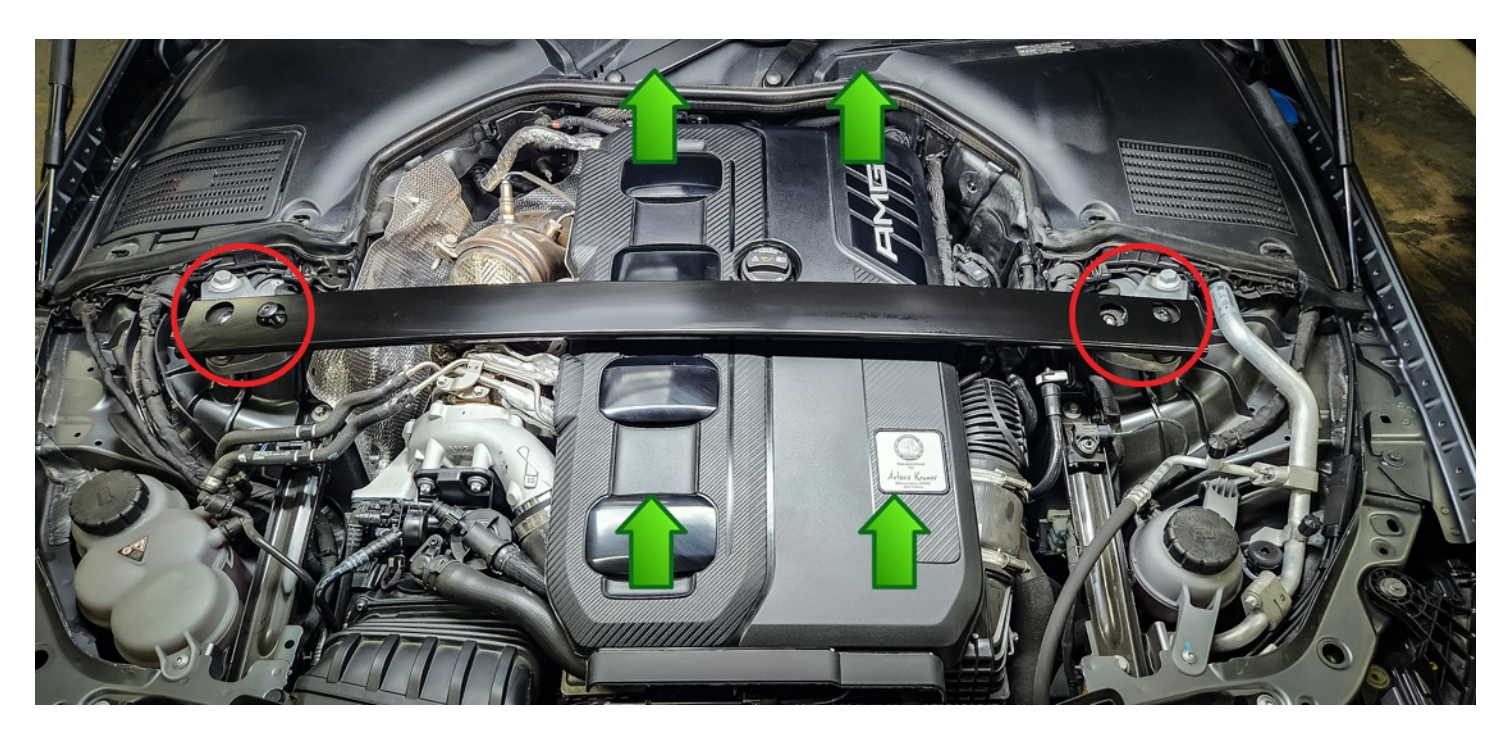

Locate the TMAP and MAP sensor. The JB4 will connect to these two sensors.

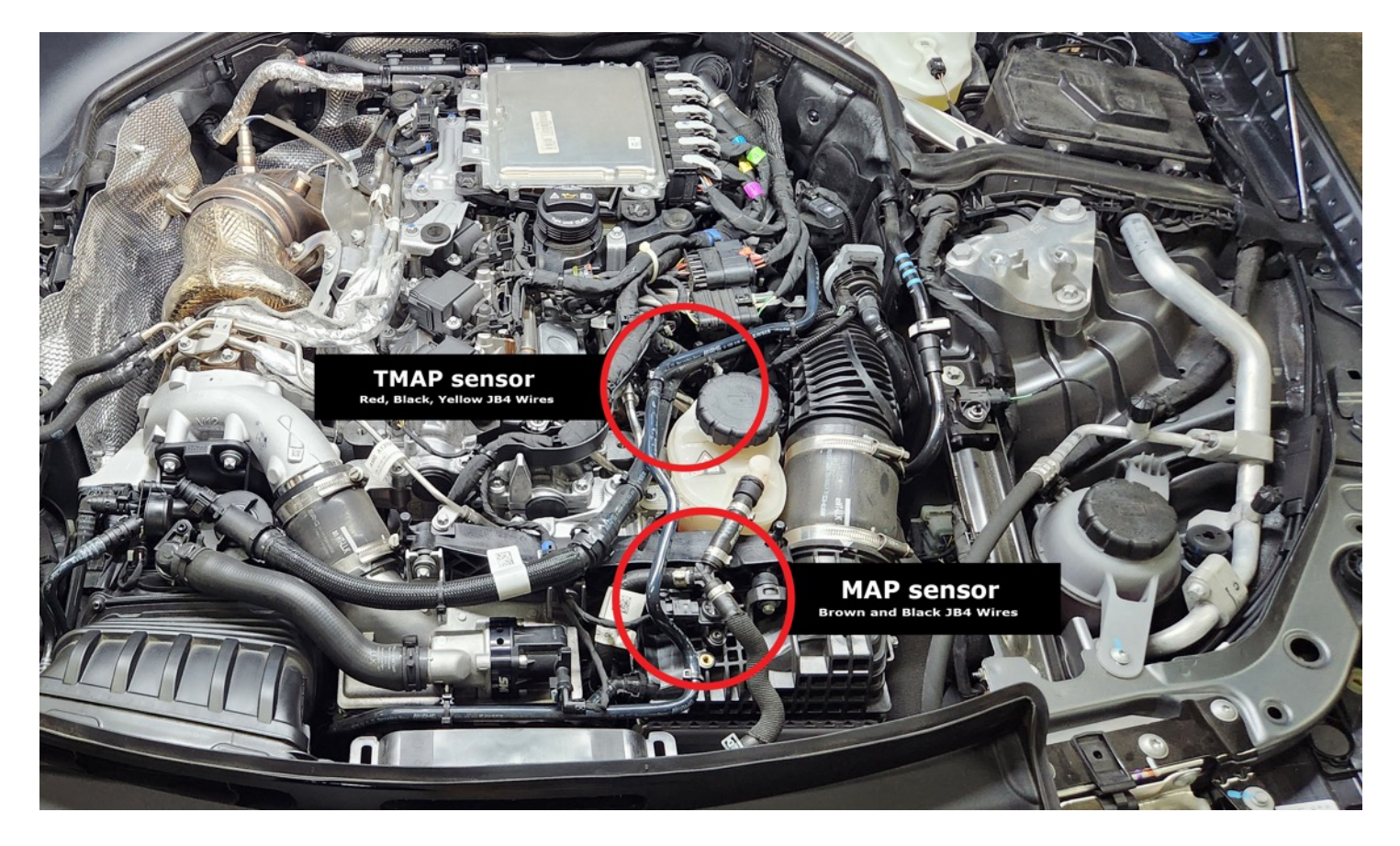

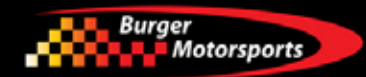

Remove the MAP sensor harness connector by carefully pulling out the gray tab, pinching it, then pulling it straight off.

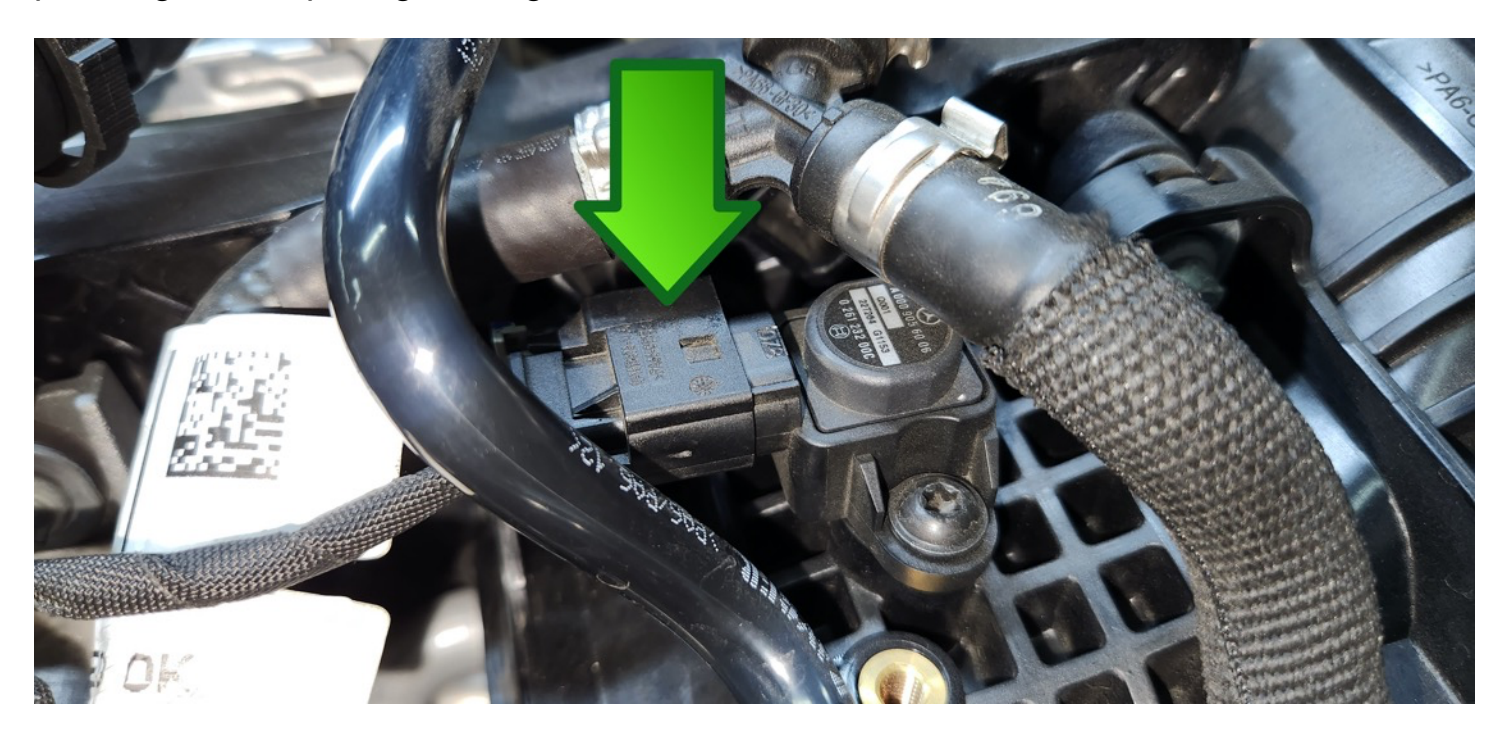

Now connect the JB4 connectors with the brown and place wires.

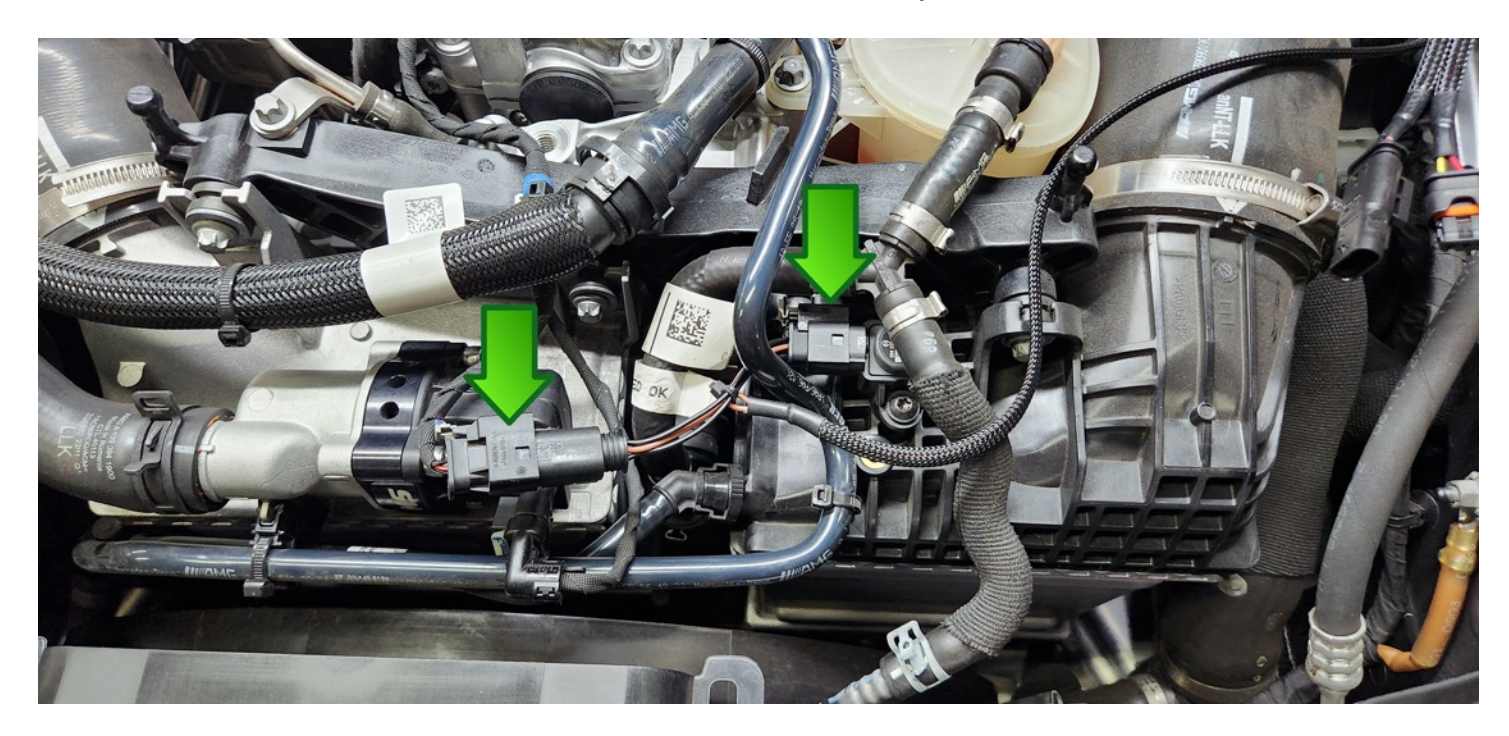

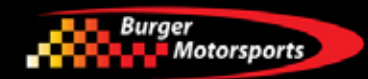

Now locate the TMAP sensor next to the coolant reservoir and unplug the connector by carefully pulling out the gray tab, pinching it, then pulling it straight off.

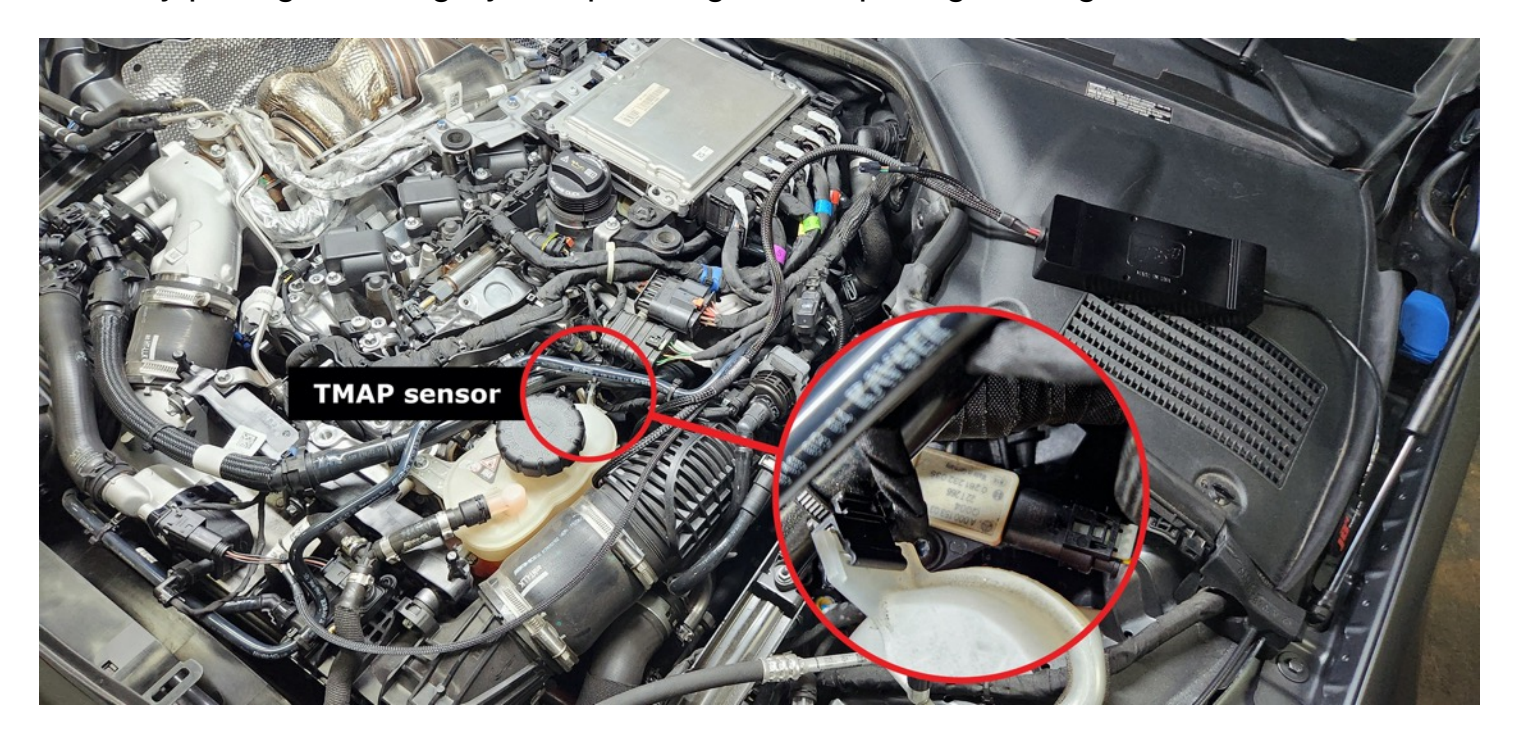

Next connect the JB4 connector with the yellow, black, and red wire to the TMAP sensor wire you unplugged and the other JB4 wire to the TMAP sensor in that order for ease of installation.

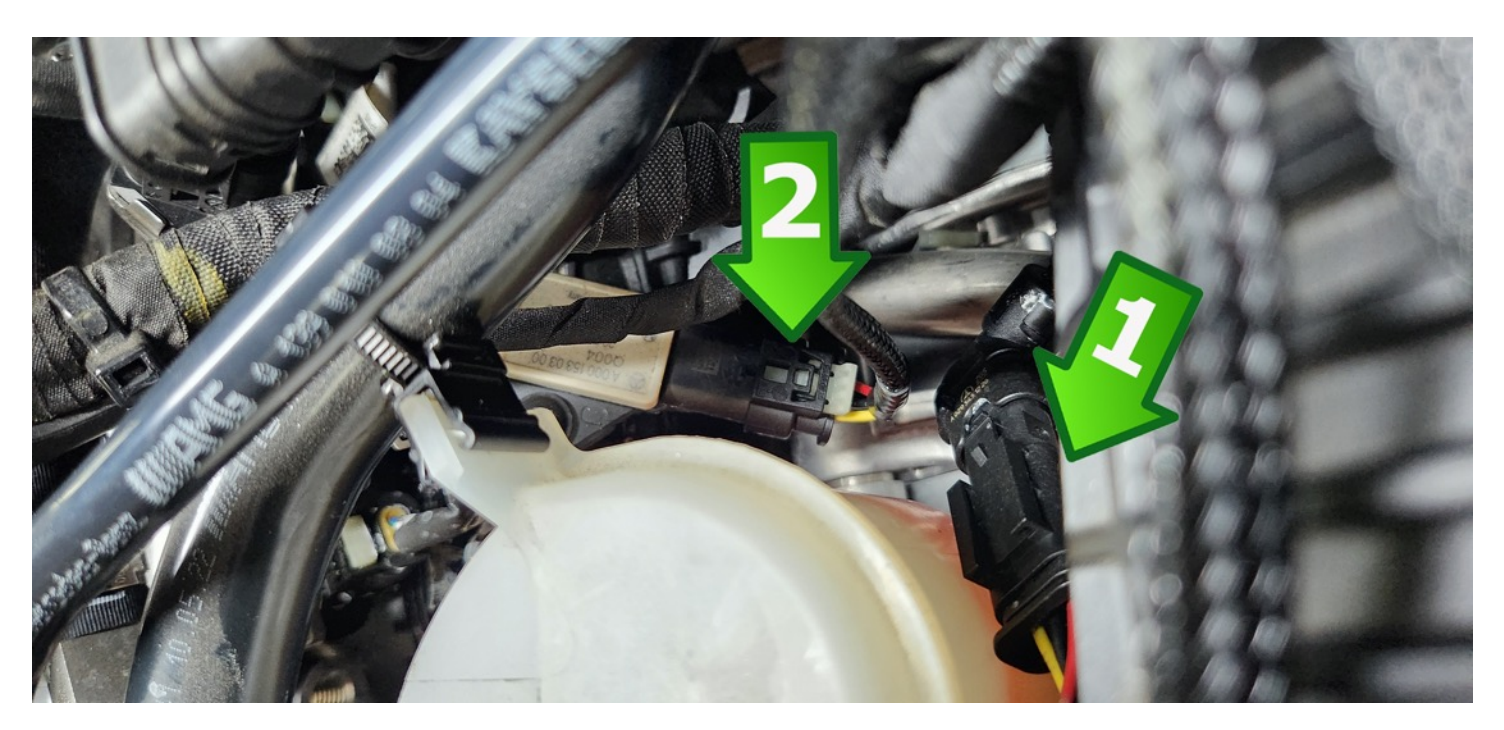

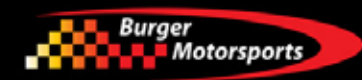

Put the JB4 wires under the weather stripping.

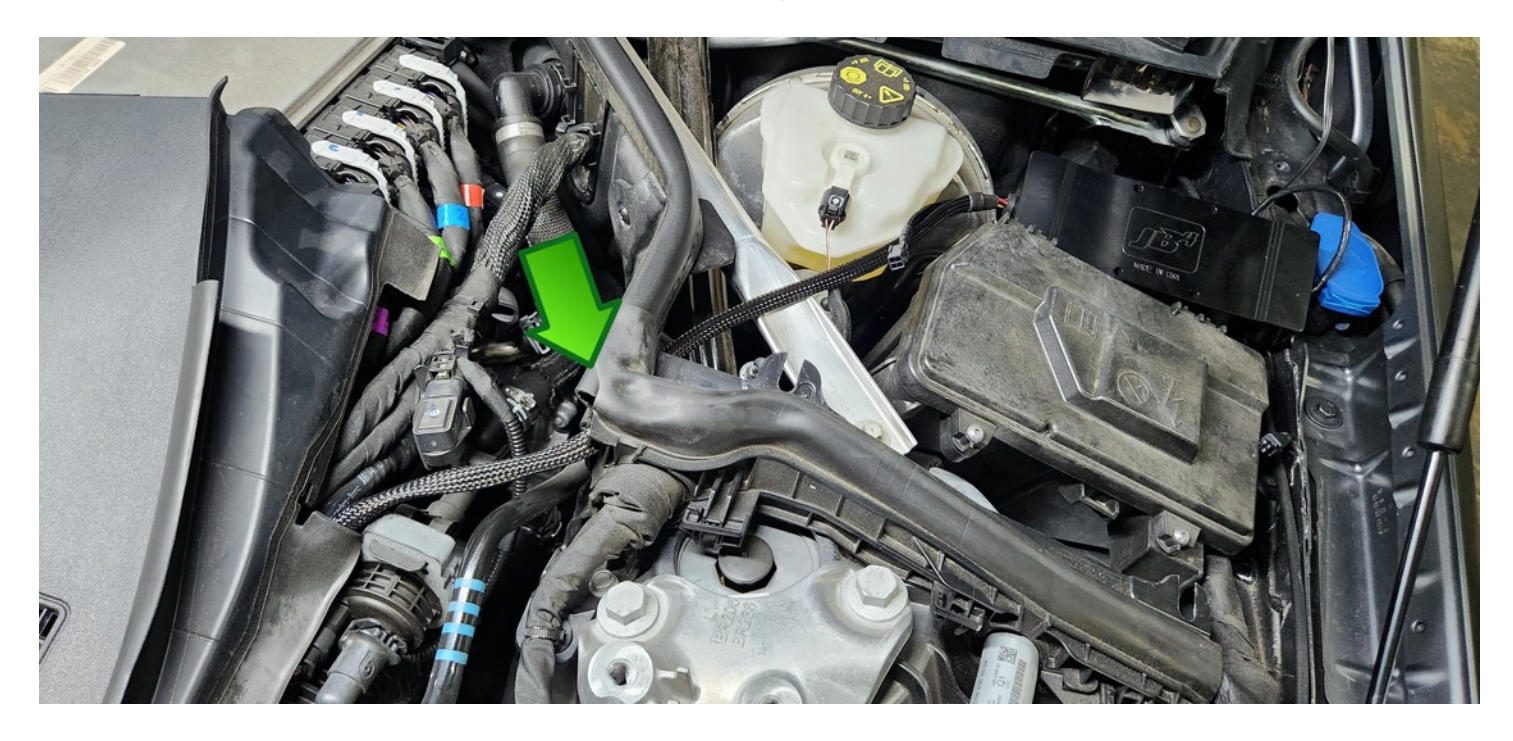

## **CANbus/OBDII connector: green/brown wires on JB4**

Vehicle can now be unlocked, and doors opened as OBDII can be installed/connected with vehicle awake. This optional connector attaches to the OBDII port to allowing the JB4 to take in additional advanced engine parameters to incorporate in to tuning and logging via the app. It can be routed the "quick" way around the door jamb, or the "clean way" through a grommet in the firewall.

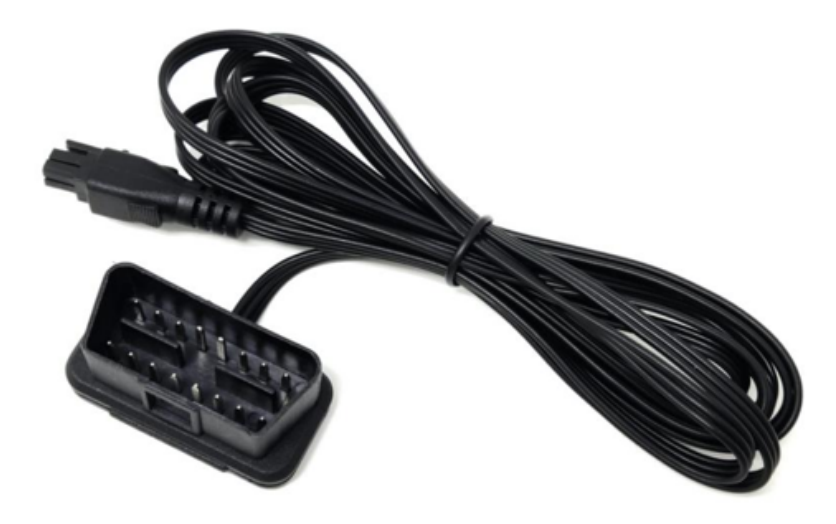

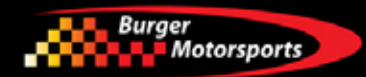

Connect and route the OBD2 from inside the car to the JB4 system by pluging the OBDII cable to the matching JB4 connector.

Note orientation should be as shown. If you're able to connect to the JB4 with the app but only see boost and map data, but no other data, then likely the OBDII cable is misaligned, loose, or damaged.

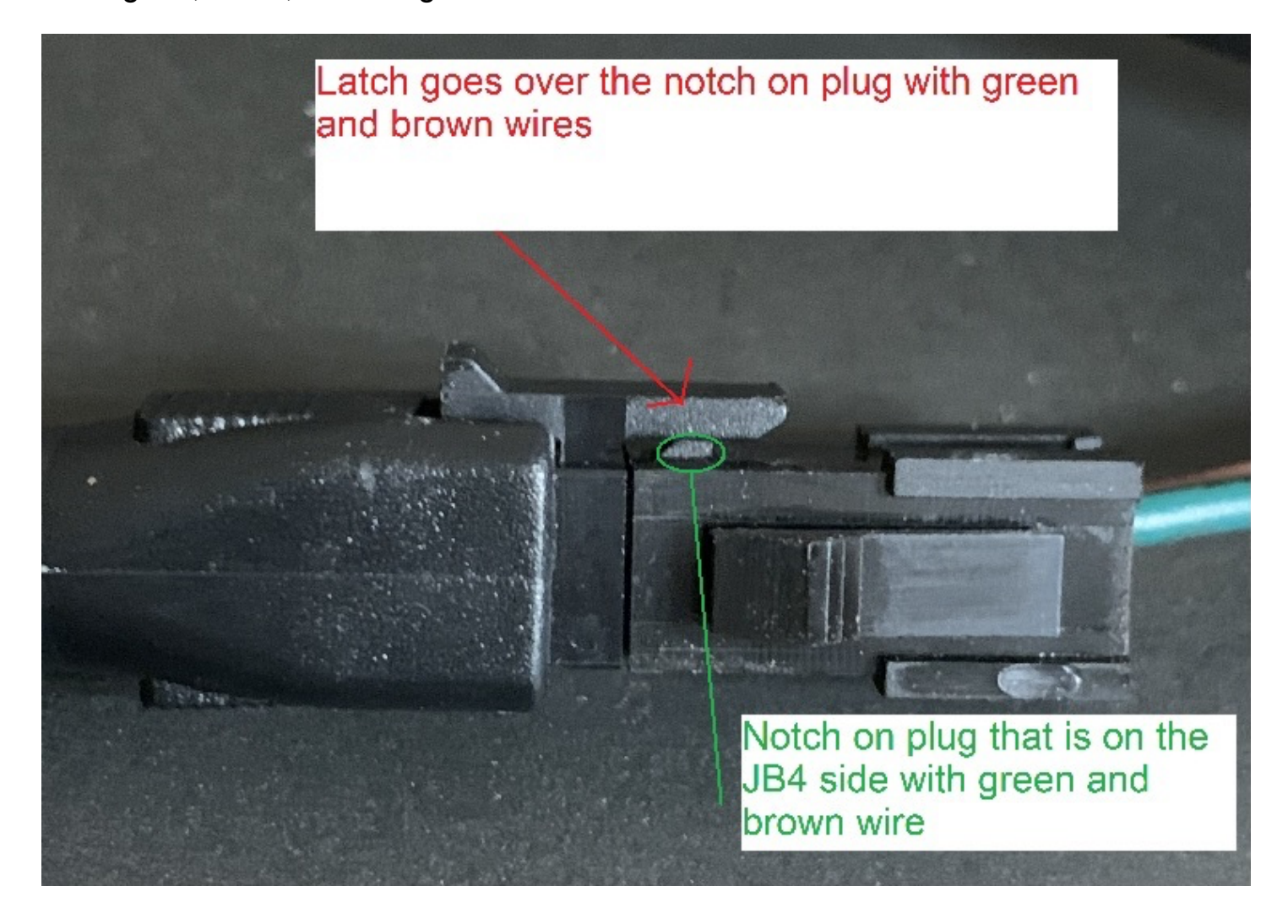

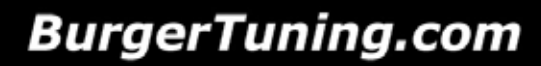

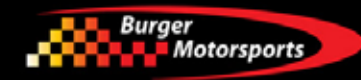

Option 1: Quick way, run the OBDII wire through the driver's door jamb.

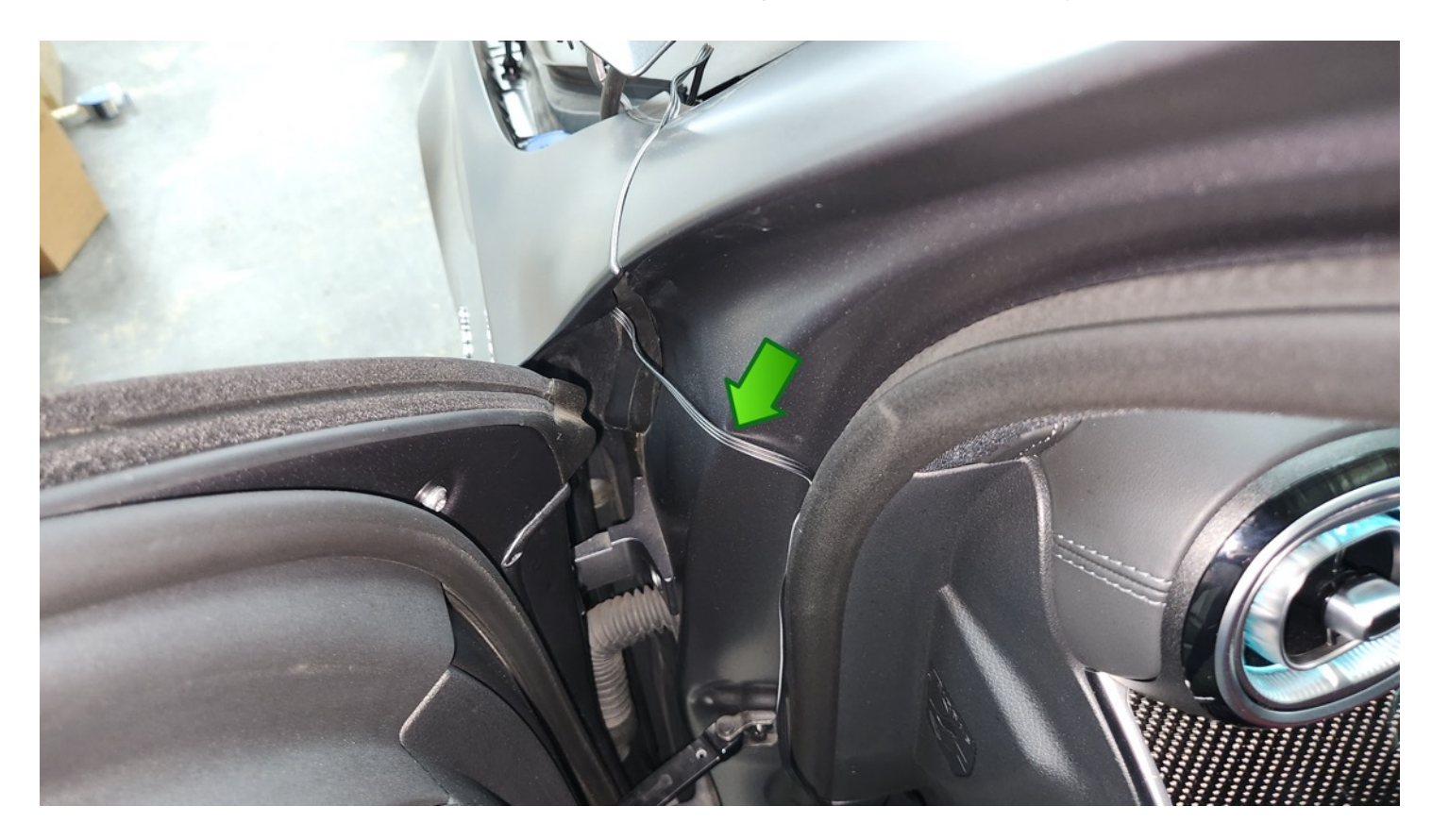

Plug into the OBDII port under the driver's side dashboard.

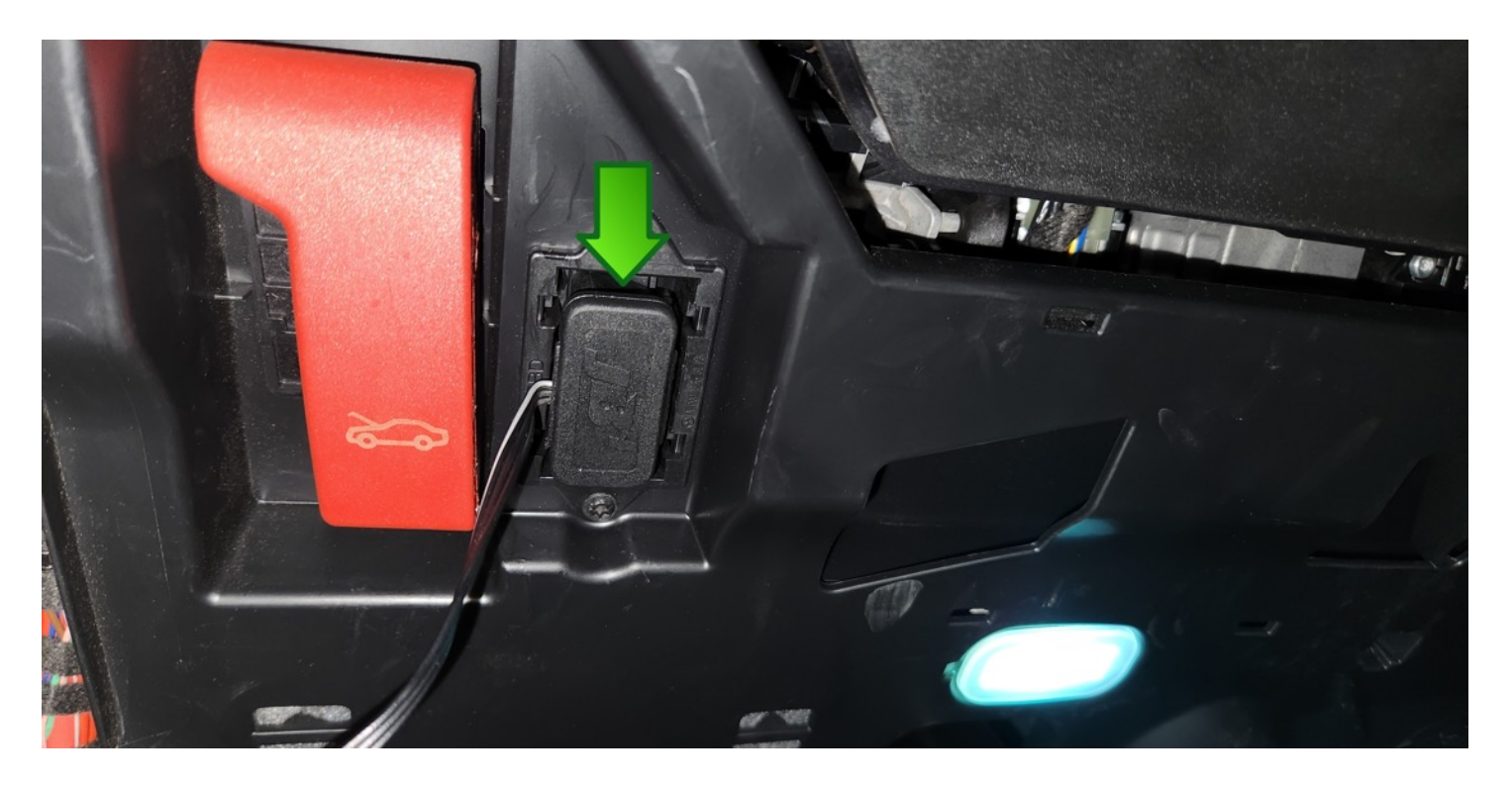

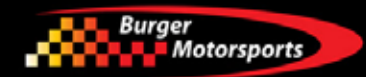

Option 2: The OBDII wire can also be routed through one of the rubber grommets in the fire wall into the passenger compartment by removing the lower cover under the dash to gain access to that area.

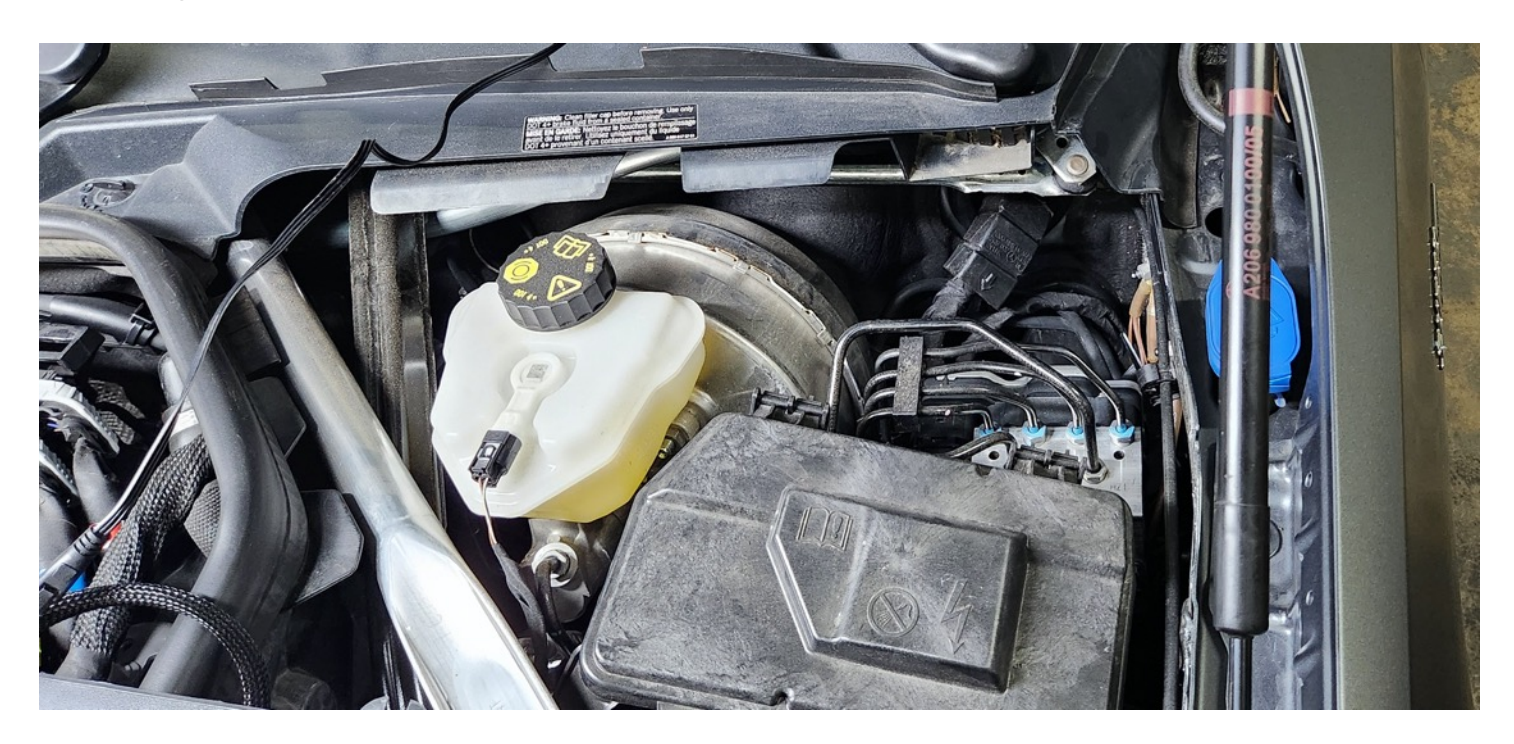

Remove two torx screws to gain access to the back up the firewall under the dashboard.

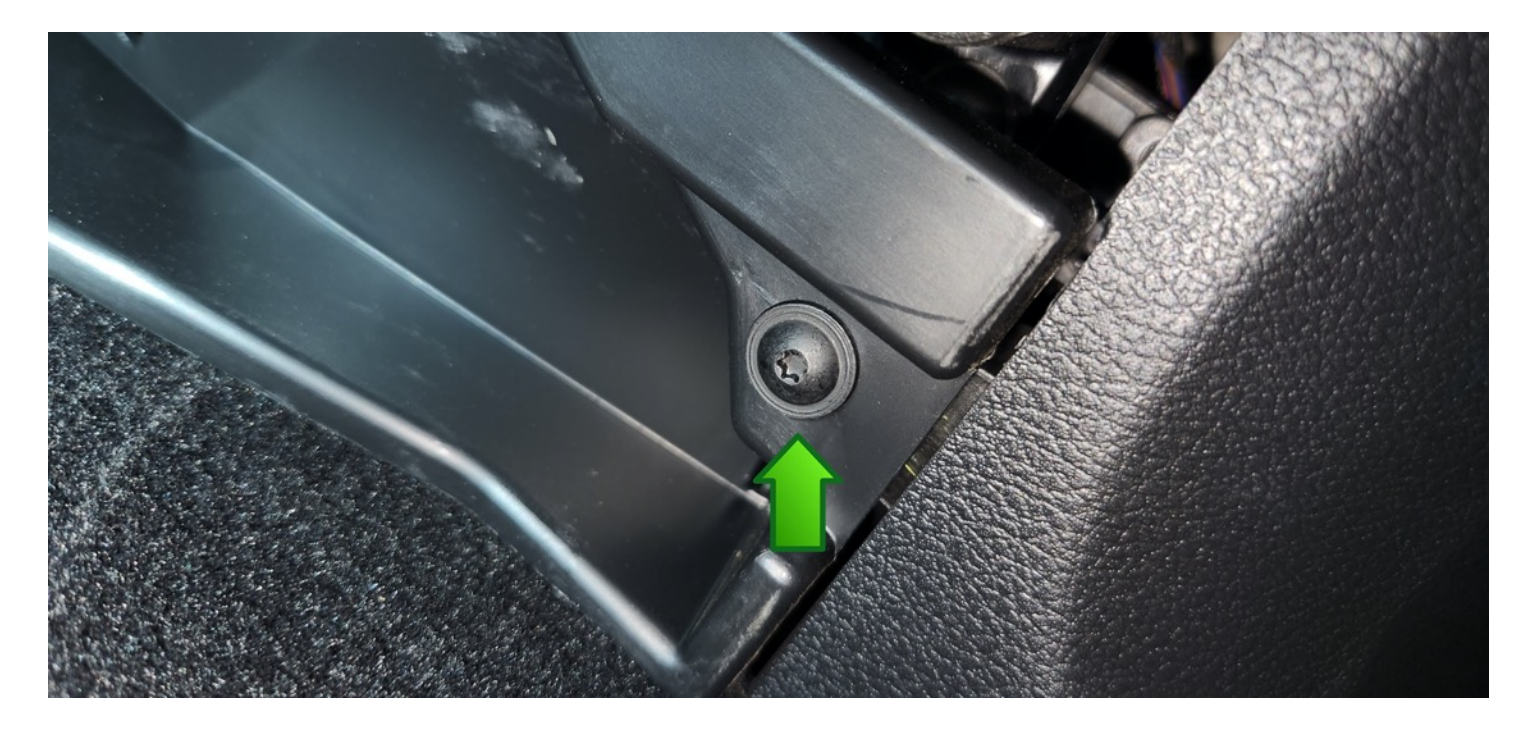

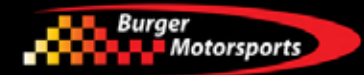

## **JB4 Connect Kit & BMS Data Cable:**

These optional connections allow you to attach the JB4 to your smart phone or laptop for map changes, setting changes, firmware updates, data logging, and more. To attach you'll open the JB4 box and attach to the circuit board inside. See this instructional video for details directions: https://www.youtube.com/watch?v=Q6NvtItTrUg

If you've purchased the optional JB4 mobile adapter open the enclosure and plug the adapter into the JB4 board directly as shown. When closing the enclosure ensure the control board is properly lined up and only tighten down screws once the case closes smoothly to avoid damaging the JB4 board. Note some older JB4 mobile adapters have a separate blue wire which will need to be attached to the JB4 harness via a positap, refer to the video on the JB4 Mobile adapter page for additional directions.

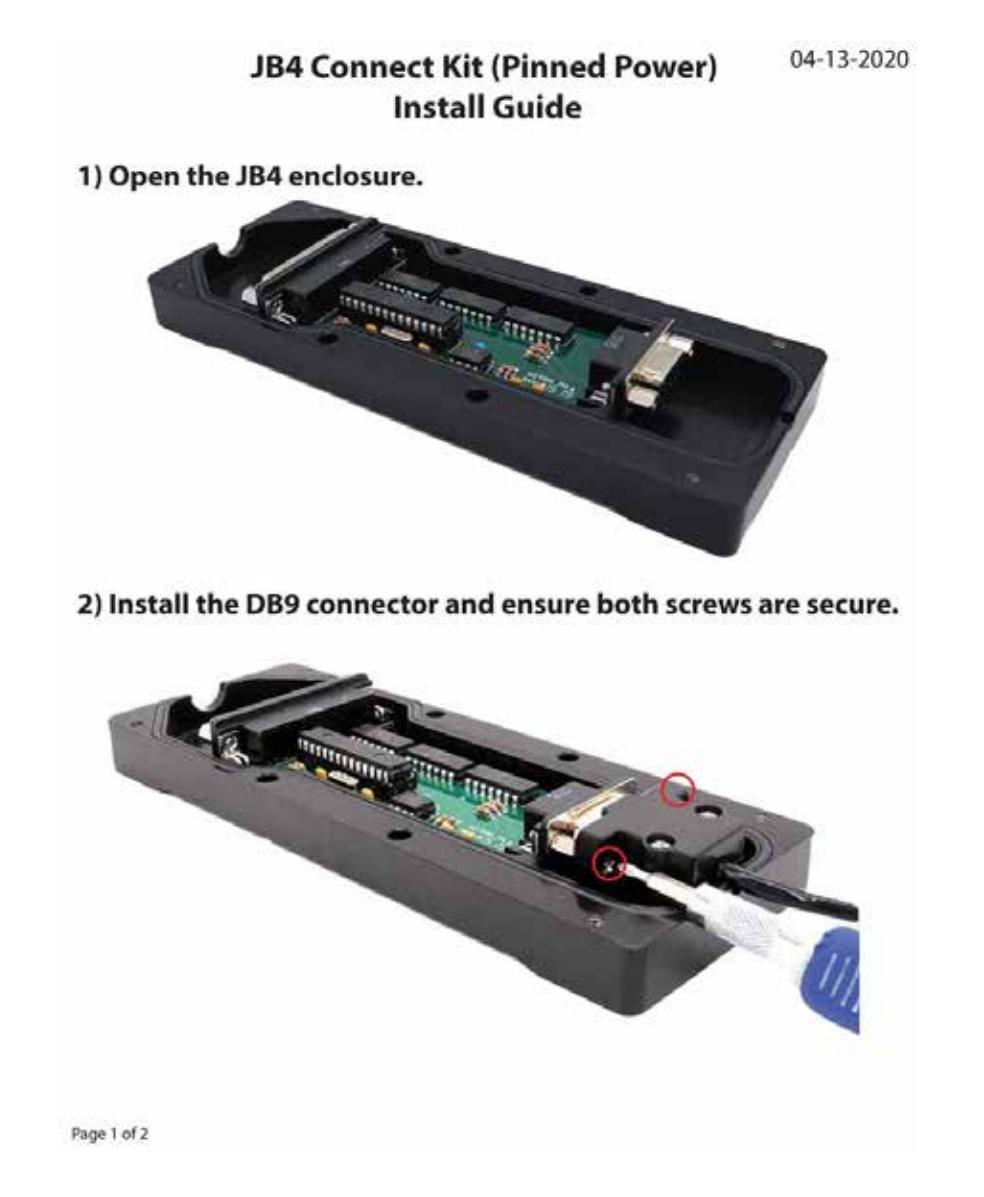

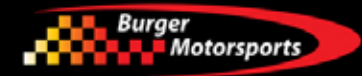

Installation is complete!

The JB4 comes preset to Map 1.

Maps can be changed using the JB4 Wireless Mobile Connect Kit or BMS Data Cable to adjust boost levels, record data logs, read/delete fault codes, and load free firmware updates.